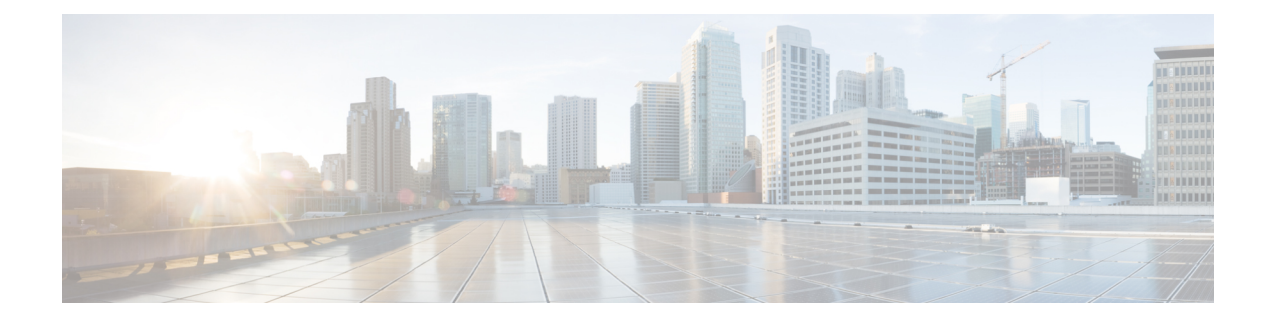

## **Postinstallation Tasks**

This chapter describes how to access Cisco Virtualized Voice Browser Administration web interface and to perform Cisco Unified Customer Voice Portal (Unified CVP) interoperability changes for Cisco VVB.

- Access Cisco VVB [Administration](#page-0-0) Web Interface, page 1
- Access Cisco VVB [Serviceability](#page-0-1) Web Page, page 1

## <span id="page-0-0"></span>**Access Cisco VVB Administration Web Interface**

The web pages of the Cisco VVB Administration web interface allow you to configure and manage the Cisco VVB system and its subsystems.

Use the following procedure to navigate to the server and log in to Cisco VVB Administration web interface.

## **Procedure**

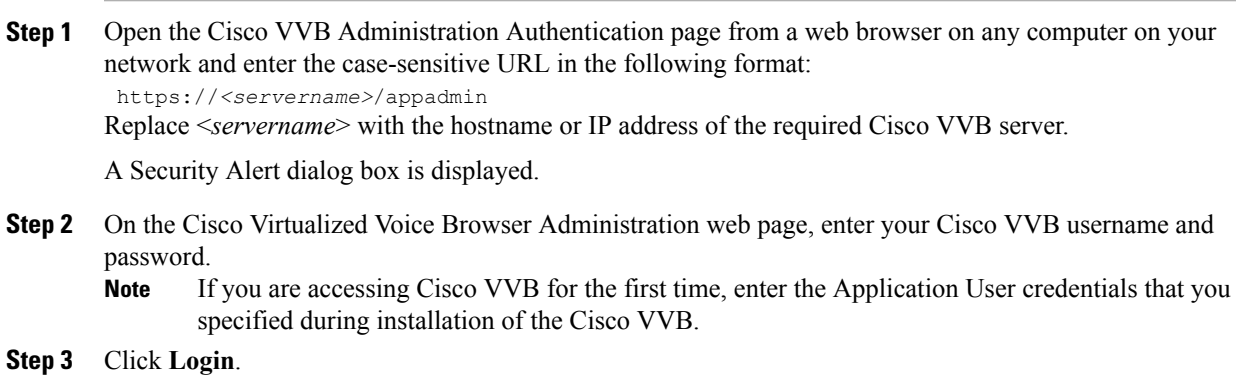

## <span id="page-0-1"></span>**Access Cisco VVB Serviceability Web Page**

Cisco VVB Serviceability is used to view alarm and trace definitions for Cisco VVB services (to start, stop, and monitor Cisco VVB Engine activity) and to activate and deactivate services.

Τ

After you log in to Cisco Virtualized Voice Browser Administration web page, you can access Cisco VVB Serviceability:

- From the Navigation drop-down list, select **Cisco VVB Serviceability** and click **GO**
- From a web browser, enter: https:///uccxservice/ or IP address>/uccxservice/